## **Configurando rede sem fio no IOS (iPhone e iPad)**

1 – Localizar a rede sem fio **IFG-ADM** ou EDUROAM, informe seu nome de usuário (matricula para servidores, CPF para terceirizados e estagiários) e senha.

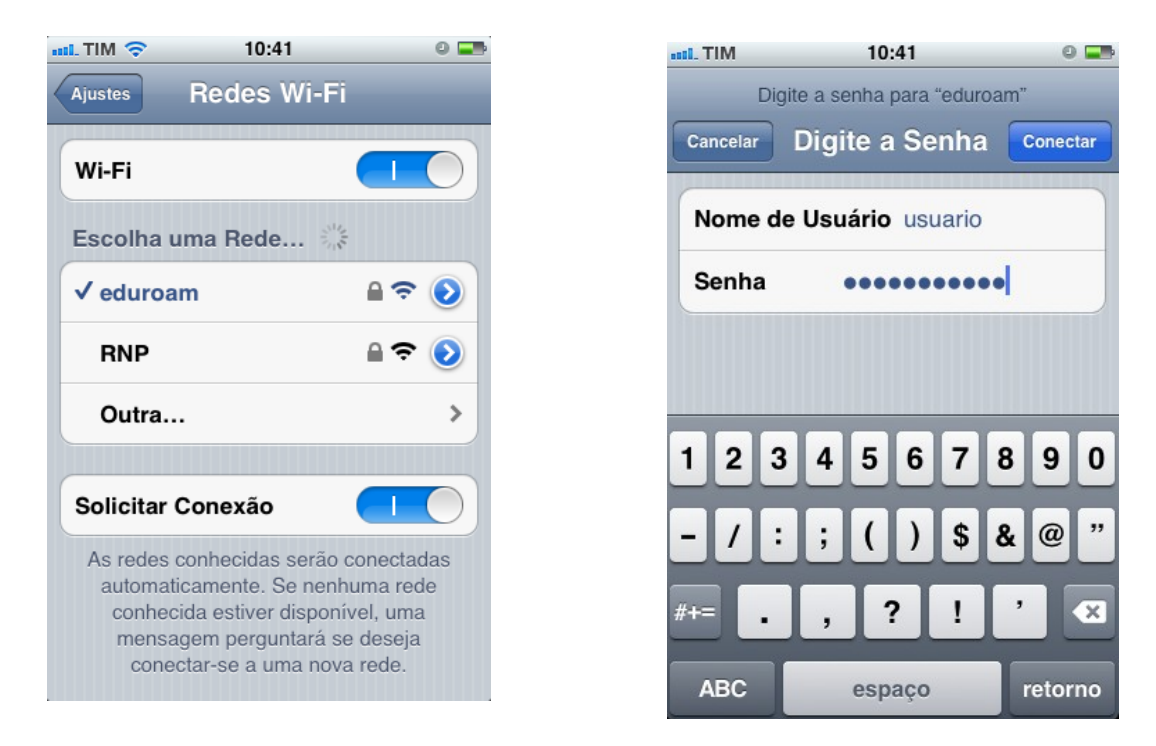

2 – Será apresentada a tela com informações do certificado, clique em "**Aceitar**".

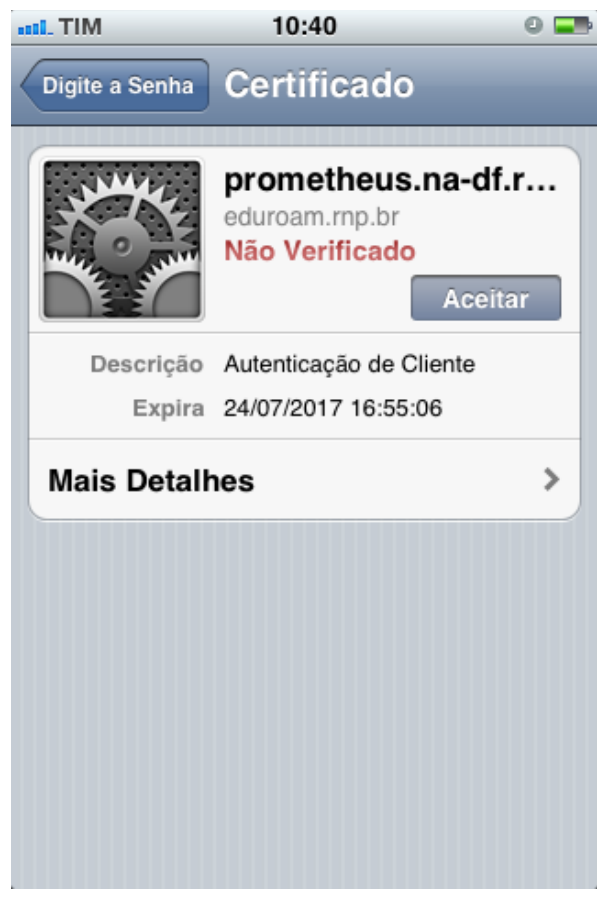